# **Dell Latitude E6220**

# **Setup and Features Information**

## **About Warnings**

 $\triangle$ 

WARNING: A WARNING indicates a potential for property damage, personal injury, or death.

#### Front And Back View

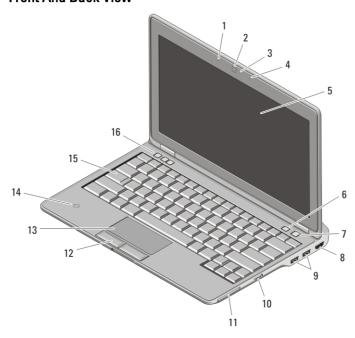

Figure 1. Front View

- 1. microphone
- 2. camera (optional)
- 3. camera status light (optional)
- 4. microphone (optional)
- 5. display
- 6. Latitude ON
- 7. power button

- 8. HDMI connector
- 9. USB 2.0 connectors (2)
- 10. wireless switch
- 11. PCI express card
- 12. touchpad buttons (2)
- 13. touchpad
- 14. contactless smart card reader

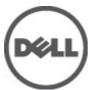

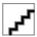

Regulatory Model: P15S Regulatory Type: P15S001 November 2010

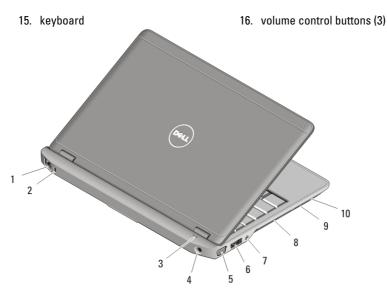

Figure 2. Back View

- 1. network connector
- 2. security cable slot
- 3. device status lights
- 4. power connector
- 5. video connector (VGA)
- 6. e-SATA/USB connector

- 7. audio connector
- 8. cooling vent
- 9. Secure Digital (SD) memory-card reader
- 10. smart card

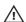

MARNING: Do not block, push objects into, or allow dust to accumulate in the air vents. Do not store your Dell computer in a low-airflow environment, such as a closed briefcase, while it is running. Restricting the airflow can damage the computer or cause a fire. The computer turns on the fan when the computer gets hot. Fan noise is normal and does not indicate a problem with the fan or the computer.

### **Quick Setup**

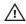

WARNING: Before you begin any of the procedures in this section, read the safety information that shipped with your computer. For additional best practices information, see www.dell.com/regulatory\_compliance.

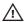

/N WARNING: The AC adapter works with electrical outlets worldwide. However, power connectors and power strips vary among countries. Using an incompatible cable or improperly connecting the cable to the power strip or electrical outlet may cause fire or equipment damage.

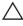

CAUTION: When you disconnect the AC adapter cable from the computer, grasp the connector, not the cable itself, and pull firmly but gently to avoid damaging the cable. When you wrap the AC adapter cable, ensure that you follow the angle of the connector on the AC adapter to avoid damaging the cable.

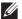

**NOTE:** Some devices may not be included if you did not order them.

1. Connect the AC adapter to the AC adapter connector on the computer and to the electrical outlet. Connect the network cable (optional).

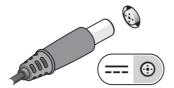

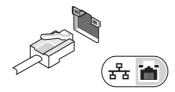

2. Connect USB devices, such as a mouse or keyboard (optional). Open the computer display and press the power button to turn on the computer.

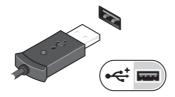

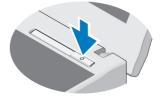

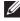

**NOTE:** It is recommended that you turn on and shut down your computer at least once before you install any cards or connect the computer to a docking device or other external device, such as a printer.

### **Specifications**

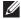

**NOTE:** Offerings may vary by region. The following specifications are only those required by law to ship with your computer. For more information regarding the configuration of your computer, click **Start**  $\rightarrow$  **Help and Support** and select the option to view information about your computer.

#### System Information

Chipset

Intel Mobile QM67 Enhanced Chipset

Processor

- Intel Core i5 2520M
- Intel Core i5 2540M
- Intel Core i7 2620M

| ٧ | i | d | e | c |
|---|---|---|---|---|
|   |   |   |   |   |

Video type GT2 Intel HD Graphics 3000

Data bus integrated video

Video controller and memory 512 MB

#### Memory

Memory connector two SODIMM slot

Memory capacity 1 GB, 2 GB, 4 GB, or 8 GB

Memory type DDR3 SDRAM (1333 MHz)

Minimum memory 1 GB
Maximum memory 8 GB

### **Battery**

Type • 3-cell "smart" Lithium ion

• 6-cell "smart" Lithium ion

19.80 mm (0.78 inches)

#### Dimensions: 3-cell battery

### 6–cell battery

Depth 29.9 mm (1.90 inches)

90 inches) 54.00 mm (2.12 inches)

Width 208 mm (8.18 inches)

20.85 mm (0.82 inches) 214 mm (8.43 inches)

Weight

174.0 g (0.38 lbs)

335.9 g (0.74 lbs)

Voltage

Height

11.10 VDC

Temperature range:

Operating 0 °C

0 °C to 35 °C (32 °F to

95 °F)

Non-operating -40 °C to 65 °C (-40 °F

to 149 °F)

Coin-cell battery 3 V CR2032 lithium coin

cell

### **AC Adapter**

Type  $65~\mathrm{W}$  and  $90~\mathrm{W}$ 

Input voltage 100 VAC to 240 VAC

#### **AC Adapter**

Input current (maximum) 1.5 A/ 1.6 A/ 1.7 A

Input frequency 50 Hz to 60 Hz

Output power 65 W/90 W

Output current 3.34 A and 4.62 A

(continuous)

Rated output voltage 19.5 +/- 1.0 VDC

Dimensions: 65 W adapter 90 W adapter

Height 28.5 mm (1.12 inches) 16.00 mm (0.63 inches)

32.00 mm (1.26 inches)

Width 108.00 mm (4.25 inches) 146.70 mm (5.78 inches)

128.00 mm (5.04 inches)

Depth 47.00 mm (1.85 inches) 70.00 mm (2.76 inches)

52.00 mm (2.05 inches)

Temperature range:

Operating 0° to 40°C (32° to 104°F)

Non Operating -40° to 70°C (-40° to

158°F)

#### **Physical**

Height 24.65 mm (0.97 inches)

Width 309.00 mm (12.16 inches)

Depth 226.00 mm (8.89 inches)

Weight (Minimum) 1.42 kg (3.15 lbs)

#### **Environmental**

Temperature:

Operating 10 ° to 35 °C (50 ° to 95 °F)

Storage -40 ° to 65 °C (-40 ° to 149 °F)

Relative humidity (maximum):

Operating 10% to 90% (noncondensing)

Storage 5% to 95% (noncondensing)

#### Environmental

Airborne contaminant level

G2 or lower as defined by ISA-S71.04–1985

### Finding More Information and Resources

See the safety and regulatory documents that shipped with your computer and the regulatory compliance website at www.dell.com/regulatory\_compliance for more information on:

- Safety best practices
- Regulatory certification
- Ergonomics

See www.dell.com for additional information on:

- Warranty
- Terms and Conditions (U.S. only)
- End User License Agreement

Information in this publication is subject to change without notice.

© 2010 Dell Inc. All rights reserved.

Reproduction of these materials in any manner whatsoever without the written permission of Dell Inc. is strictly forbidden.

Trademarks used in this text: Dell<sup>™</sup>, the DELL logo, Dell Precision<sup>™</sup>, Precision ON<sup>™</sup>, ExpressCharge<sup>™</sup>, Latitude<sup>™</sup>, Latitude ON<sup>™</sup>, OptiPlex<sup>™</sup>, Vostro<sup>™</sup>, and Wi-Fi Catcher<sup>™</sup> are trademarks of Dell Inc. Intel<sup>®</sup>, Pentium<sup>®</sup>, Xeon<sup>®</sup>, Core<sup>™</sup>, Atom<sup>™</sup>, Centrino<sup>®</sup>, and Celeron<sup>®</sup> are registered trademarks or trademarks of Intel Corporation in the U.S. and other countries. AMD<sup>®</sup> is a registered trademark and AMD Opteron<sup>™</sup>, AMD Phenom<sup>™</sup>, AMD Sempron<sup>™</sup>, AMD Athlon<sup>™</sup>, ATI Radeon<sup>™</sup>, and ATI FirePro<sup>™</sup> are trademarks of Advanced Micro Devices, Inc. Microsoft<sup>®</sup>, Windows<sup>®</sup>, MS-DOS<sup>®</sup>, Windows Vista<sup>®</sup>, the Windows Vista start button, and Office Outlook<sup>®</sup> are either trademarks or registered trademarks of Microsoft Corporation in the United States and/or other countries. Blu-ray Disc<sup>™</sup> is a trademark owned by the Blu-ray Disc Association (BDA) and licensed for use on discs and players. The Bluetooth<sup>®</sup> word mark is a registered trademark and owned by the Bluetooth<sup>®</sup> SIG, Inc. and any use of such mark by Dell Inc. is under license. Wi-Fi<sup>®</sup> is a registered trademark of Wireless Ethernet Compatibility Alliance. Inc.

Other trademarks and trade names may be used in this publication to refer to either the entities claiming the marks and names or their products, Dell Inc. disclaims any proprietary interest in trademarks and trade names other than its own.